## <span id="page-0-0"></span>**Servisná príručka Dell™ Latitude™ 2100**

[Práca na počítač](file:///C:/data/systems/late2100/sk/SM/work.htm)i [Pridávanie a výmena súčastí](file:///C:/data/systems/late2100/sk/SM/parts.htm) [Technické údaje](file:///C:/data/systems/late2100/sk/SM/specs.htm) [Diagnostika](file:///C:/data/systems/late2100/sk/SM/diags.htm) [Heslá](file:///C:/data/systems/late2100/sk/SM/passwords.htm) [Nastavenie systému](file:///C:/data/systems/late2100/sk/SM/bios.htm)

## **Poznámky, varovania a výstrahy**

**POZNÁMKA:** POZNÁMKA označuje dôležité informácie, ktoré umožňujú lepšie využívanie počítača.

△ VAROVANIE: VAROVANIE označuje možnosť poškodenia hardvéru alebo straty údajov, ak sa nebudete riadiť príslušnými pokynmi.

**VÝSTRAHA: VÝSTRAHA označuje možnosť poškodenia majetku, osobného poranenia alebo smrti.** 

Ak ste si zakúpili počítač typového radu Dell™ n, akékoľvek odkazy na operačné systémy Microsoft® Windows® obsiahnuté v tomto dokumente, sa na tento<br>počítač nevzťahujú.

## **Informácie v tejto príručke sa môžu zmeniť bez predchádzajúceho upozornenia. © 2009 Dell Inc. Všetky práva vyhradené.**

Reprodukcia týchto materiálov akýmkoľvek spôsobom bez písomného súhlasu spoločnosti Dell Inc. je prísne zakázaná.

Ochranné známky použité v tomto texte: *Dell,* logo DELL, Lailiude, TravelLile, Wi-Fi Catcher a ExpressCharge sú ochranné známky spoločnosri Dell Inc.; Intel, Pentium, Celeron, Intel<br>Atom, a Core sú buď ochranné známky, al

Ostatné obchodné značky a obchodné názvy v tejto príručke sa môžu po obchodnosti po obchodnosti, ktoré si uplatňujú<br>na ich produkty. Spoločnosť Dell Inc. sa zrieka akéhokoľvek nároku na valstníctvo iných a na provnám provo

Jún 2009 Rev. A00

# <span id="page-1-0"></span>**Nastavenie systému**

**Servisná príručka Dell™ Latitude™ 2100** 

- $\bullet$  [<F12> Ponuka](#page-1-1)
- [Vstup do nastavení systému](#page-1-2)

### <span id="page-1-1"></span>**<F12> Ponuka**

Keď sa zobrazí logo spoločnosti DeII, stlačením klávesu <F12> spustíte menu zavádzania systému so zoznamom platných zariadení na zavedenie v systéme,<br>ktoré sú dostupné pre počítač. Zariadenia uvedené v ponuke zavádzania zá

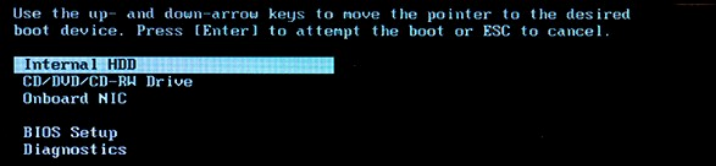

Toto menu je užitočné vtedy, keď chcete do systému zaviesť nejaké zariadenie, alebo chcete vyvolať diagnostiku systému. Používanie ponuky zavádzania<br>nevedie k žiadnym zmenám poradia zavádzania uloženého v systéme BIOS.

## <span id="page-1-2"></span>**Vstup do nastavení systému**

Po stlačení klávesu <F2> vstúpite do ponuky Nastavenie systému a môžete zmeniť používateľom definovateľné nastavenia. Ak sa vám nepodarilo vstúpiť do<br>ponuky Nastavenie systému po stlačení tohto klávesu, stlačte kláves <F2>

### <span id="page-2-0"></span>**Diagnostika**

**Servisná príručka Dell™ Latitude™ 2100** 

- [Signalizácia diagnostických diód](#page-2-1) [Signalizácia diód batérie](#page-2-2)
- [Signalizácia diód No](#page-2-3)-POST

# <span id="page-2-1"></span>**Signalizácia diagnostických diód**

Diagnostické diódy sa na počítači nachádzajú na dvoch miestach:

l Ľavá spodná časť opierky dlaní l Pravá horná časť klávesnice

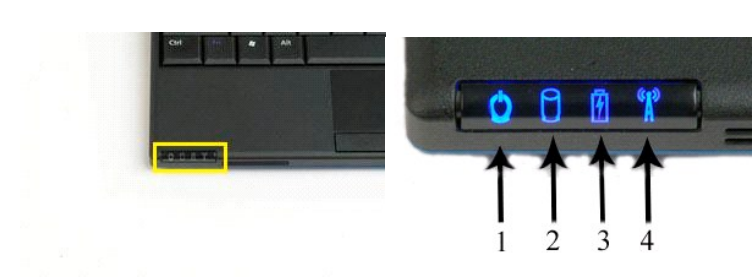

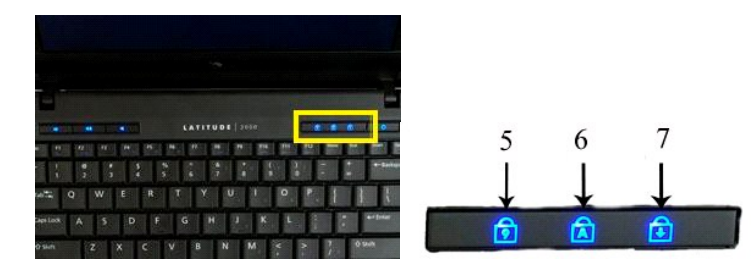

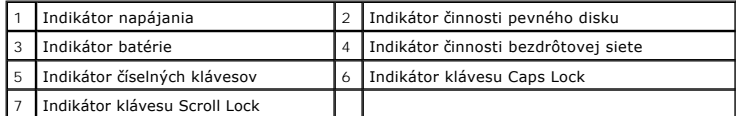

## <span id="page-2-2"></span>**Signalizácia diód batérie**

Ak je počítač pripojený k elektrickej zásuvke,  $\bar{\mathbb{D}}$  diódy fungujú takto:

- 
- 1 Nepretr**žitá modrá** Batéria sa nabíja.<br>1 **Blikajúca modrá –** Batéria je takmer úplne nabitá.<br>1 **Rýchlo blikajúca oranžová a potom nepretržitá zelená** Došlo k dočasnému zlyhaniu batérie.<br>1 **Rýchlo blikajúca oranž**
- 

Ak je počítač napájaný z batérie,  $\Box$  diódy fungujú takto:

- 1 Nesvieti: Batéria je dostatočne nabitá, alebo je počítač vypnutý.<br>1 **Blikajúca oranžová** Úroveň nabitia batérie je nízka.<br>1 **Nepretržitá oranžová** Úroveň nabitia batérie je kriticky nízka.<br>1 **Rýchlo blikajúca**
- 
- 
- 

## <span id="page-2-3"></span>**Signalizácia diód No-POST**

Indikátor číselných klávesov, indikátor Caps Lock a indikátor Scroll Lock sa používajú aj na diagnostiku problémov, ktoré sa môžu vyskytnúť v scenári no-POST.

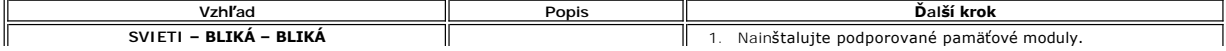

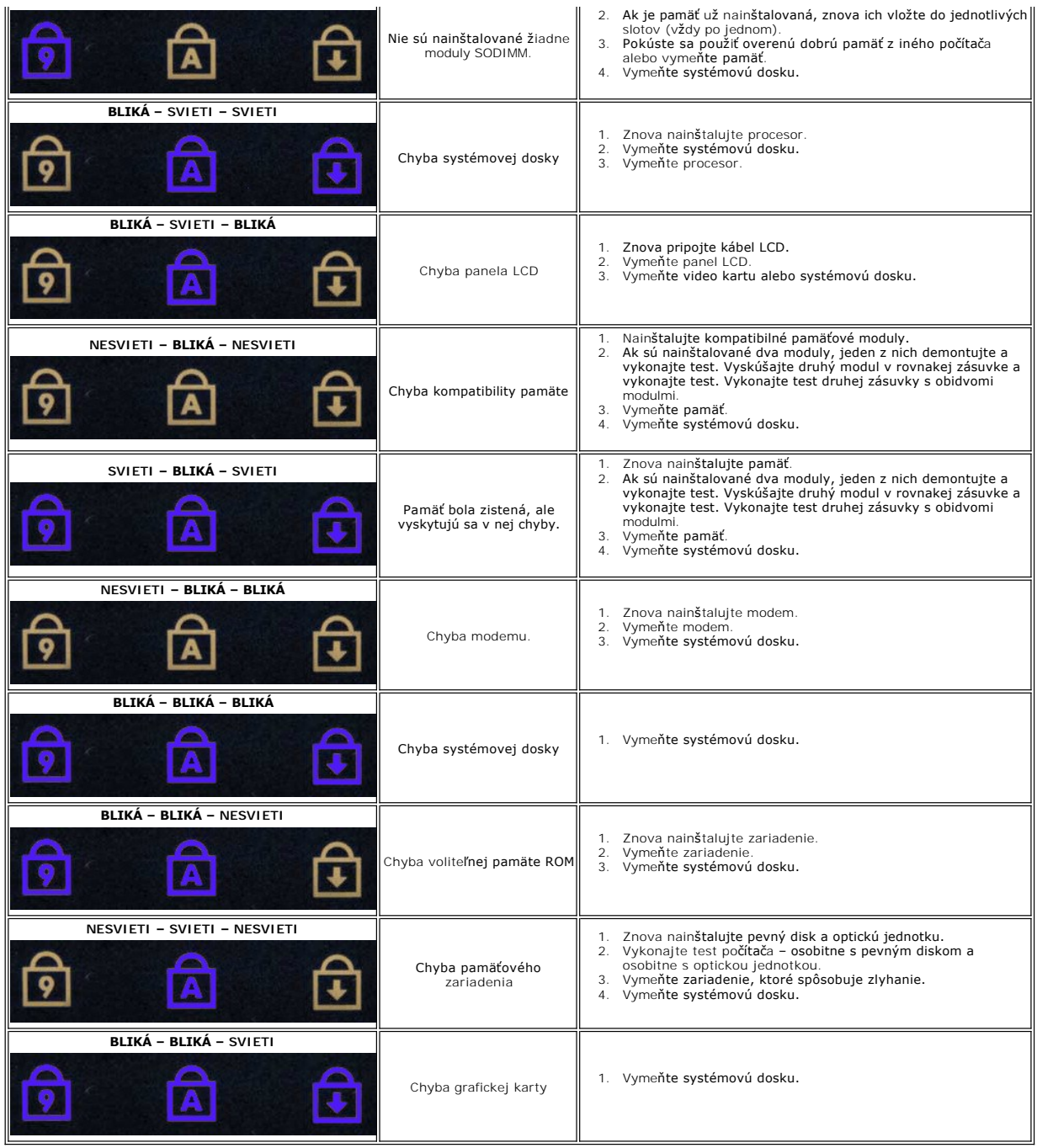

# <span id="page-4-0"></span>**Pridávanie a výmena súčastí**

# **Servisná príručka Dell™ Latitude™ 2100**

**O** Batéria

**O** [Chladi](file:///C:/data/systems/late2100/sk/SM/TD07_Heat_Sink.htm)č

- **Prístupový panel O** Prístupový panel<br>**O** [Gombíková batéria](file:///C:/data/systems/late2100/sk/SM/TD05_Coin_Cell.htm)
- [Pamäť](file:///C:/data/systems/late2100/sk/SM/TD04_Memory.htm)
- **O** Karta WLAN
- 
- 
- 
- **O** [Konzola pevného disku](file:///C:/data/systems/late2100/sk/SM/TD09_HDD_Bracket.htm) **Rám displeja**
- [Panel displeja](file:///C:/data/systems/late2100/sk/SM/TD13_LCD_Panel.htm)
- **O** Drž[iaky displeja](file:///C:/data/systems/late2100/sk/SM/TD15_LCD_Brackets.htm)
- [Jednosmerný napájací kábel](file:///C:/data/systems/late2100/sk/SM/TD18_DC_Cable.htm)
- **O** [Kryt závesu](file:///C:/data/systems/late2100/sk/SM/TD20_LCD_Hinge_Cover.htm)
- 
- Pevný disk

**O** [Klávesnica](file:///C:/data/systems/late2100/sk/SM/TD02_Keyboard.htm)

- [Zostava displeja](file:///C:/data/systems/late2100/sk/SM/TD10_LCD_Assembly.htm)
- [Doska LED diód displeja](file:///C:/data/systems/late2100/sk/SM/TD12_LCD_LED_Board.htm)
- [Kábel displeja](file:///C:/data/systems/late2100/sk/SM/TD14_LCD_Cable.htm)
- [Závesy displeja](file:///C:/data/systems/late2100/sk/SM/TD21_LCD_Hinges.htm)
- Systémová doska<br>Systémová doska<br>S
	- Interná karta s bezdrôtovou technológiou Bluetooth®

<span id="page-5-0"></span>**Heslá** 

**Servisná príručka Dell™ Latitude™ 2100** 

Pou[žívanie systémového hesla](#page-5-1)

I[žívanie hesla správcu](#page-5-2)

**Pou[žívanie hesla pevného disku](#page-5-3)** 

Vo výrobe nie sú aktivované žiadne heslá. Ak chcete používať heslo, musíte túto funkciu aktivovať v nastavení systému. Ak zabudnete heslo, vyhľadajte<br>webovú stránku www.s**upport.dell.com**, na ktorej nájdete spôsob vymazani

Systémové heslo, heslo správcu, heslo pevného disku – všetky tieto heslá zabraňujú neoprávnenému prístupu na váš počítač, aj keď každé iným spôsobom. V<br>nasledujúcej tabuľke sú uvedené typy a funkcie hesiel, ktoré sú dostup

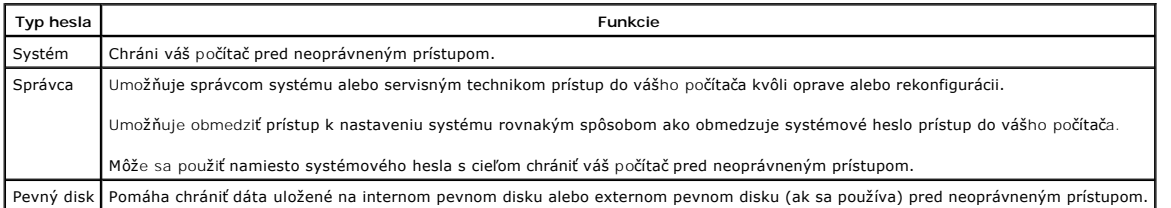

Heslá poskytujú vysokú úroveň zabezpečenia pre dáta vo vašom počítači alebo na pevnom disku. Heslá však nie sú absolútne spoľahlivé. Ak požadujete<br>ďalšie zabezpečenie, použite dodatočné formy ochrany, ako sú napríklad kart

#### <span id="page-5-1"></span>**Používanie systémového hesla**

Systémové heslo umožňuje chrániť počítač pred neoprávneným prístupom. Po nastavení systémového hesla sa toto heslo musí zadať po každom zapnutí<br>počítača. Po každom zapnutí počítača sa zobrazí nasledujúce hlásenie:

Zadajte systémové heslo alebo heslo správcu a stlačte <Enter>.

Ak chcete pokračovať, zadajte svoje heslo (s dĺžkou maximálne osem znakov). Ak do 2 minút nezadáte heslo, počítač sa vráti do predchádzajúceho prevádzkového stavu.

**POZNÁMKA:** Ak deaktivujete heslo správcu, deaktivuje sa aj systémové heslo.

Ak ste nastavili heslo správcu, môžete ho používať namiesto systémového hesla. Počítač špecificky nevyžaduje od vás heslo správcu.

#### <span id="page-5-2"></span>**Používanie hesla správcu**

Heslo správcu je určené na to, aby umožňovalo správcom systému alebo servisným technikom prístup do počítačov kvôli oprave alebo rekonfigurácii.<br>Správcovia alebo technici môžu nastaviť identické heslá správcu skupinám počí

Po nastavení hesla správcu sa možnosť **Configure Setup s**tane dostupnou v nastavení systému. Možnosť **Configure Setup** umožňuje obmedziť prístup k<br>nastaveniu systému rovnakým spôsobom ako obmedzuje systémové heslo prístup

**POZNÁMKA:** Ak deaktivujete heslo správcu, deaktivuje sa aj systémové heslo.

**POZNÁMKA:** Heslo správcu umožňuje prístup do počítača, ale neumožňuje prístup na pevný disk v prípade, že bolo nastavené heslo pevného disku.

#### <span id="page-5-3"></span>**Používanie hesla pevného disku**

Heslo pevného disku pomáha chrániť dáta na vašom pevnom disku pred neoprávneným prístupom. Je možné nastaviť aj heslo externého pevného disku (ak sa<br>používa), ktoré môže byť rovnaké alebo odlišné od primárneho pevného disk

Po nastavení hesla pevného disku sa toto heslo musí zadať po každom zapnutí počítača a po každom obnovení normálneho prevádzkového stavu počítača z<br>pohotovostného režimu. Ak sa aktivuje heslo pevného disku, po každom zapnu

Pevný disk #\*\*\*\*\*\*\*\*\*\*\*-\*\*\*\*, primárny HDD systému, je chránený autentifikačným systémom pomocou hesla. Nie je možné získať prístup k dátam na tomto pevnom disku bez správneho hesla. Zadajte heslo pevného disku a stlačte <Enter>.

Ak chcete pokračovať, zadajte svoje heslo (s dĺžkou maximálne osem znakov). Stlačením <Esc> sa počítač vráti do predchádzajúceho prevádzkového stavu. Ak do 2 minút nezadáte heslo, počítač sa vráti do predchádzajúceho prevádzkového stavu.

Ak zadáte nesprávne heslo, zobrazí sa nasledujúce hlásenie:

```
Neplatné heslo
[Stlačením Enter zopakujte zadanie hesla]
```
Ak trikrát po sebe zadáte nesprávne heslo, počítač sa pokúsi spustiť z iného zavádzacieho zariadenia, ak je možnosť Boot First Device v nastavení systému<br>nastavená tak, aby umožňovala spustenie z iného zariadenia. Ak nie j

zariadenia, počítač sa vráti do prevádzkového stavu, v ktorom bol pri zapnutí.

Ak sú heslo pevného disku, heslo externého pevného disku a systémové heslo rovnaké, počítač vás vyzve len na zadanie systémového hesla. Ak je heslo<br>pevného disku odlišné od systémového hesla, počítač vás vyzve na zadanie o

**POZNÁMKA:** Heslo správcu umožňuje prístup do počítača, ale neumožňuje prístup na pevný disk, ktorý je chránený heslom pevného disku.

## <span id="page-7-0"></span>**Technické údaje**

**Servisná príručka Dell™ Latitude™ 2100** 

## **[Procesor](#page-7-1)**

- [Pamäťová karta Secure Digital \(SD\)](#page-7-3) [Čítač](#page-7-3)ka
- [Pamäť](#page-7-5)
- **O** [Komunikácia](#page-7-6)
- **O** [Zvuk](#page-8-2)
- **O** [Klávesnica](#page-8-4)
- **O** [Batéria](#page-9-0)
- **O** [Fyzické charakteristiky](#page-9-2)
- **O** [Informácie o systéme](#page-7-2) **[Porty a konektory](#page-7-4) O** [Grafika](#page-8-0) **O** [Displej](#page-8-1) **O** [Dotykový panel](#page-8-3)
- **O** [Kamera](#page-8-5)
- **O** Sie[ťový adaptér](#page-9-1)
- [Nároky na prostredie](#page-9-3)

**POZNÁMKA:** Ponuky sa môžu v jednotlivých regiónoch odlišovať. Ďalšie informácie

o konfigurácii počítača získate po kliknutí na položku Start v∑ (alebo Start v systéme<br>Windows® XP)**→ Pomoc a technická podpora** a potom vyberte možnosť zobrazenia<br>informácií o počítači.

<span id="page-7-1"></span>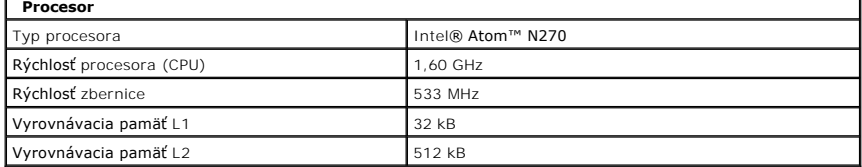

<span id="page-7-2"></span>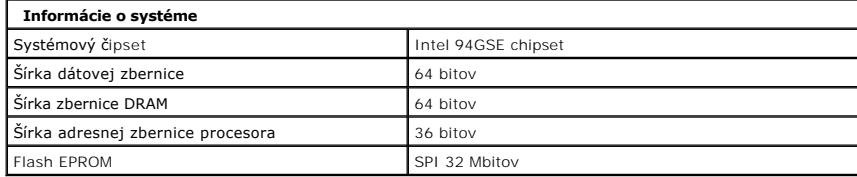

<span id="page-7-3"></span>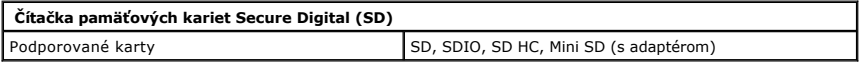

<span id="page-7-5"></span>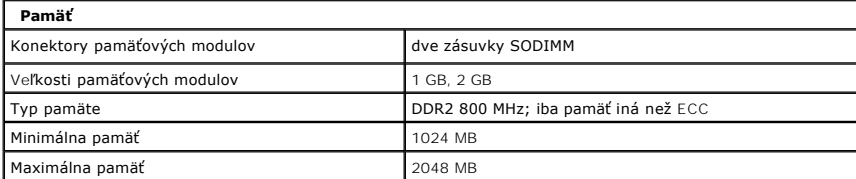

<span id="page-7-4"></span>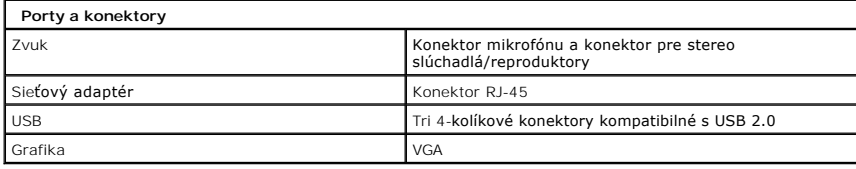

<span id="page-7-6"></span>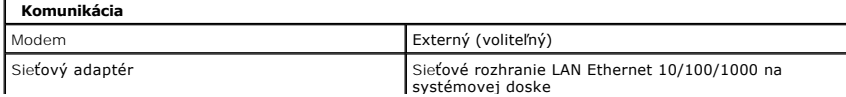

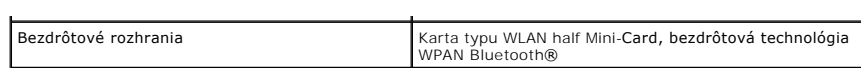

<span id="page-8-0"></span>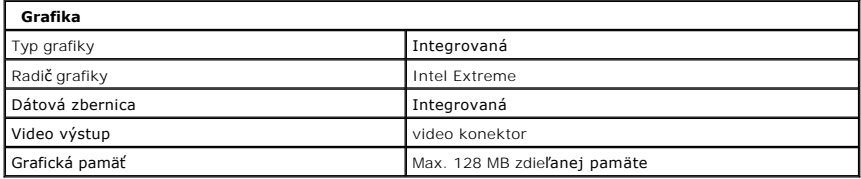

<span id="page-8-2"></span>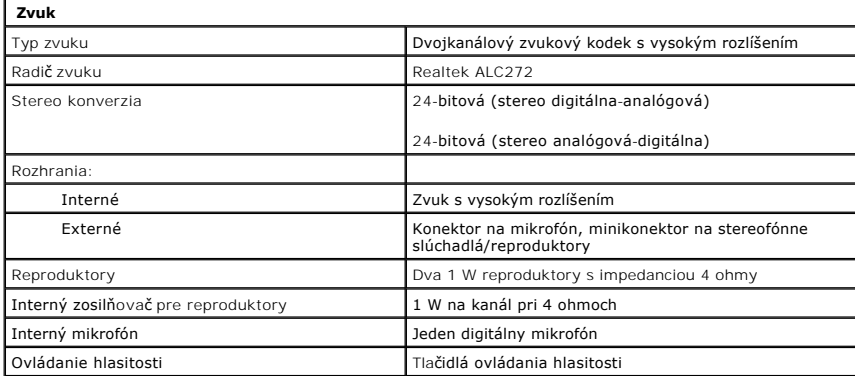

<span id="page-8-1"></span>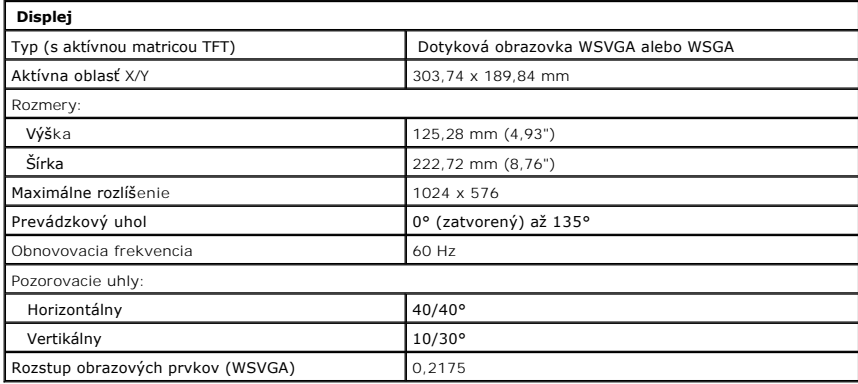

<span id="page-8-4"></span>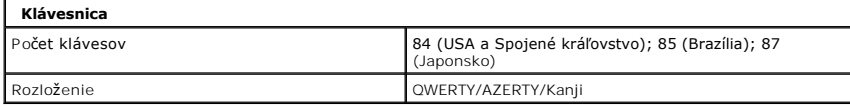

<span id="page-8-3"></span>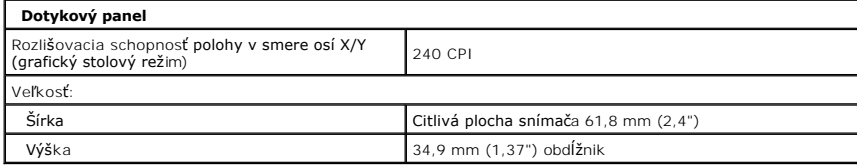

<span id="page-8-5"></span>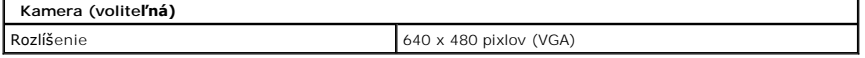

<span id="page-9-0"></span>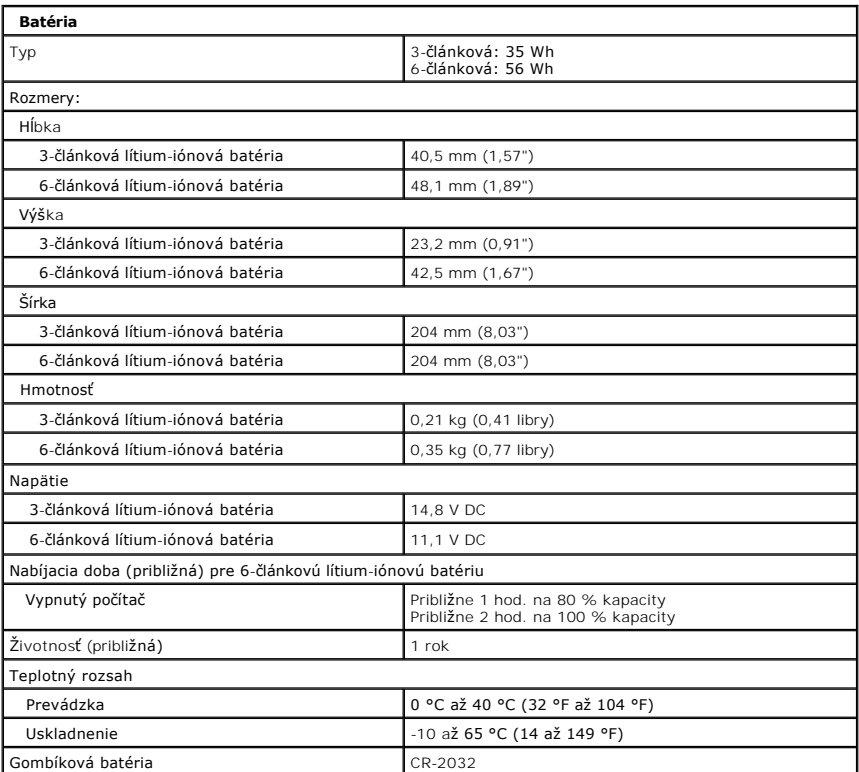

<span id="page-9-1"></span>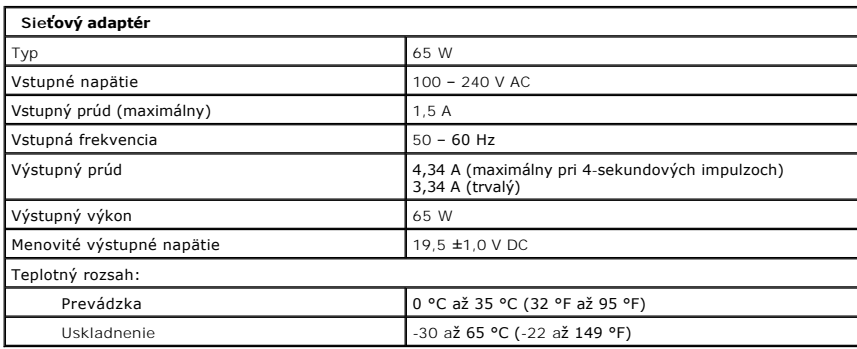

<span id="page-9-2"></span>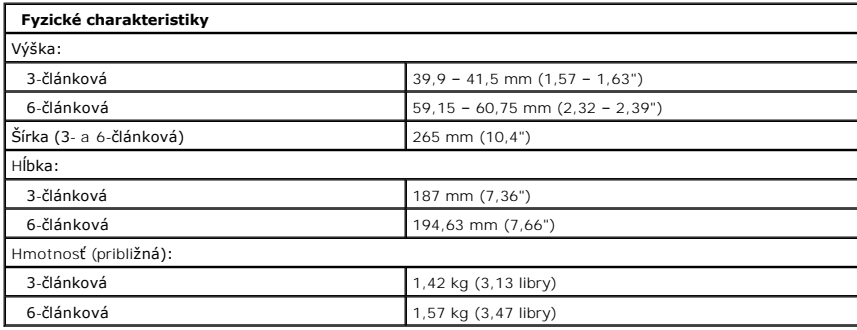

<span id="page-9-3"></span>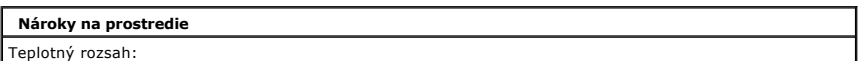

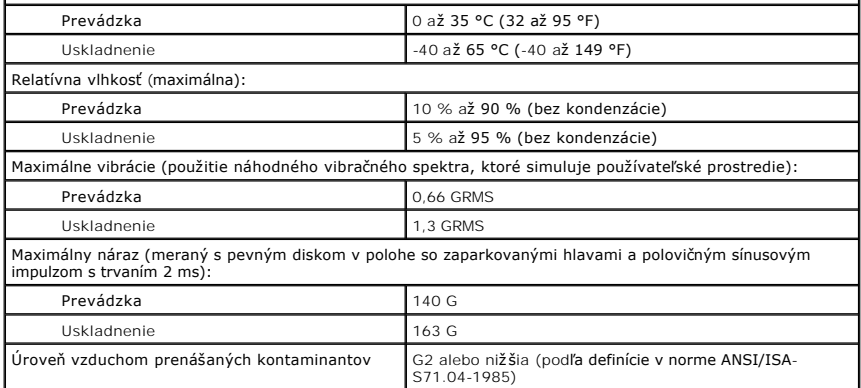

#### <span id="page-11-0"></span>**Batéria Servisná príručka Dell™ Latitude™ 2100**

VYSTRAHA: Pred prácou vo vnútri počítača si prečítajte bezpečnostné pokyny dodávané spolu s počítačom. Dalšie informácie o bezpečnosti a<br>overených postupoch nájdete na stránke s informáciami o dodržiavaní súladu so zákonný

## **Demontáž batérie**

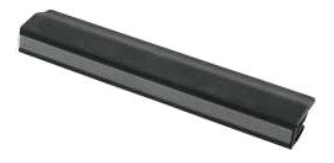

**POZNÁMKA:** Je možné, že bude potrebné nainštalovať program Adobe Flash Player zo stránky **Adobe.com**, aby bolo možné prezerať nižšie uvedené<br>ilustrácie.

1. Postupujte podľa pokynov uvedených v časti <u>Skôr ako začnete pracova[ť vo vnútri váš](file:///C:/data/systems/late2100/sk/SM/work.htm#before)ho počítača</u>.<br>2. Posuňte západku na uvoľnenie batérie do odistenej polohy**.** 

3. Demontujte z počítača batériu.

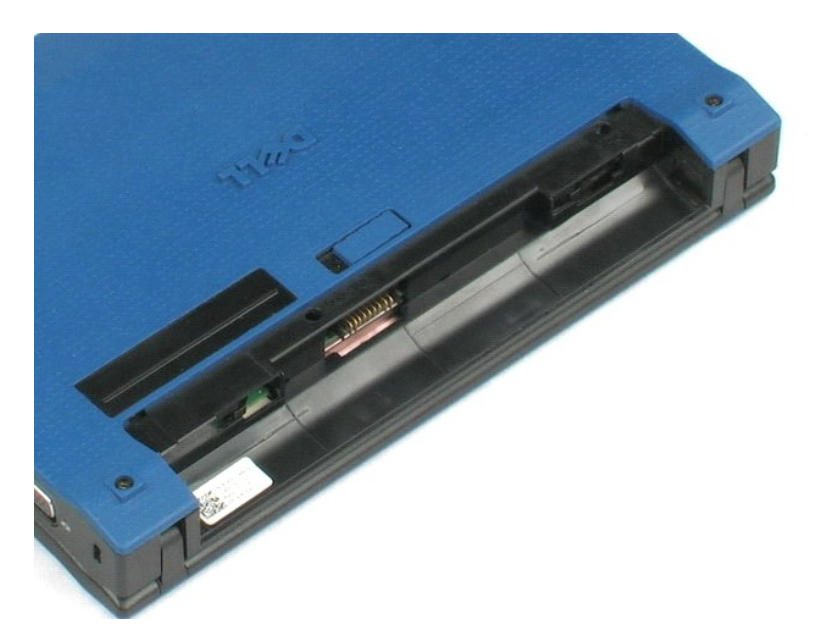

#### <span id="page-12-0"></span>**Klávesnica Servisná príručka Dell™ Latitude™ 2100**

VYSTRAHA: Pred prácou vo vnútri počítača si prečítajte bezpečnostné pokyny dodávané spolu s počítačom. Dalšie informácie o bezpečnosti a<br>overených postupoch nájdete na stránke s informáciami o dodržiavaní súladu so zákonný

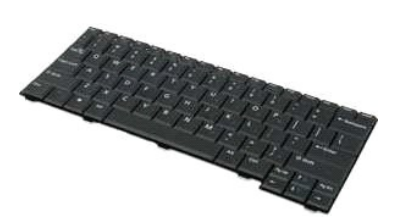

**POZNÁMKA:** Je možné, že bude potrebné nainštalovať program Adobe Flash Player zo stránky **Adobe.com**, aby bolo možné prezerať nižšie uvedené<br>ilustrácie.

#### **Demontáž klávesnice**

- 1. Postupujte podľ**a pokynov uvedených v č**asti <u>Skôr ako začnete pracova[ť vo vnútri váš](file:///C:/data/systems/late2100/sk/SM/work.htm#before)ho počítača</u>.<br>2. Demontujte z počítača <u>[batériu](file:///C:/data/systems/late2100/sk/SM/TD01_Battery.htm)</u>.<br>3. Odskrutkujte dve skrutky klávesnice.
- 
- 4. Otvorte displej na 145-stupňový uhol a položte počítač na hranu navrchu pracovného povrchu.
- 5. Potlačte zahrotené plastové páčidlo cez závitovú objímku.
- 6. Položte otvorený počítač na pracovný povrch.
- 7. Počnúc ľavým horným rohom klávesnice, oddeľte klávesnicu od počítača.
- 8. Prevráťte klávesnicu.
- 9. Otvorte poistnú príchytku dátového kábla klávesnice.
- 10. Odpojte dátový kábel klávesnice.
- 11. Demontujte klávesnicu z počítača.

# <span id="page-13-0"></span>**Prístupový panel**

**Servisná príručka Dell™ Latitude™ 2100**

VYSTRAHA: Pred prácou vo vnútri počítača si prečítajte bezpečnostné pokyny dodávané spolu s počítačom. Dalšie informácie o bezpečnosti a<br>overených postupoch nájdete na stránke s informáciami o dodržiavaní súladu so zákonný

## **Demontáž prístupového panela**

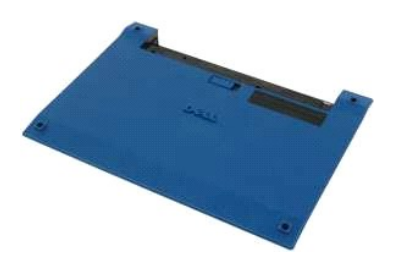

**POZNÁMKA:** Je možné, že bude potrebné nainštalovať program Adobe Flash Player zo stránky **Adobe.com**, aby bolo možné prezerať nižšie uvedené<br>ilustrácie.

- 1. Postupujte podľ**a pokynov uvedených v č**asti <u>Skôr ako začnete pracova[ť vo vnútri váš](file:///C:/data/systems/late2100/sk/SM/work.htm#before)ho počítača</u>.<br>2. Demontujte z počítača <u>[batériu](file:///C:/data/systems/late2100/sk/SM/TD01_Battery.htm)</u>.<br>3. Demontujte z počítača <u>[klávesnicu](file:///C:/data/systems/late2100/sk/SM/TD02_Keyboard.htm)</u>.<br>4. Odmontujte tri skrutky prístupového panela
- 
- 
- 5. Zatvorte displej a prevráťte počítač.
- 6. Odmontujte štyri skrutky prístupového panela.
- 7. Opatrne oddeľte zadnú rohovú časť prístupového panela od plastovej opierky dlaní.
- 8. Pomocou zahroteného predmetu alebo plochého skrutkovača oddeľte plastové spony, ktoré zaisťujú zadný okraj prístupového panela k počítaču.
- 9. Odmontujte prístupový panel tak, aby sa oddelili plastové spony od predného okraja počítača.

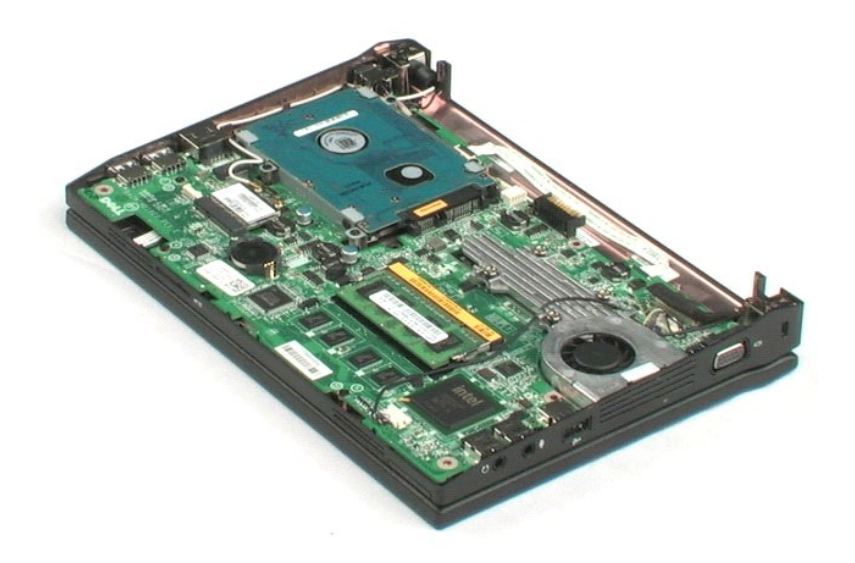

### <span id="page-15-0"></span>**Pamäť Servisná príručka Dell™ Latitude™ 2100**

VYSTRAHA: Pred prácou vo vnútri počítača si prečítajte bezpečnostné pokyny dodávané spolu s počítačom. Dalšie informácie o bezpečnosti a<br>overených postupoch nájdete na stránke s informáciami o dodržiavaní súladu so zákonný

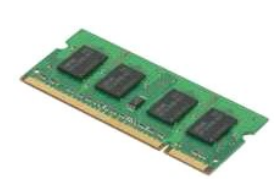

**POZNÁMKA:** Je možné, že bude potrebné nainštalovať program Adobe Flash Player zo stránky **Adobe.com**, aby bolo možné prezerať nižšie uvedené<br>ilustrácie.

- 1. Postupujte podľa pokynov uvedených v časti <u>Skôr ako začnete pracova[ť vo vnútri váš](file:///C:/data/systems/late2100/sk/SM/work.htm#before)ho počítača.</u><br>2. Demontujte z počítača <u>blávesnicu</u>.<br>3. Demontujte z počítača <u>[klávesnicu](file:///C:/data/systems/late2100/sk/SM/TD02_Keyboard.htm)</u>.<br>4. Demontujte z počítača <u>klávesnicu</u>.<br>5. Je
- 
- 
- 

6. Vytiahnite pamäťový modul z počítača.

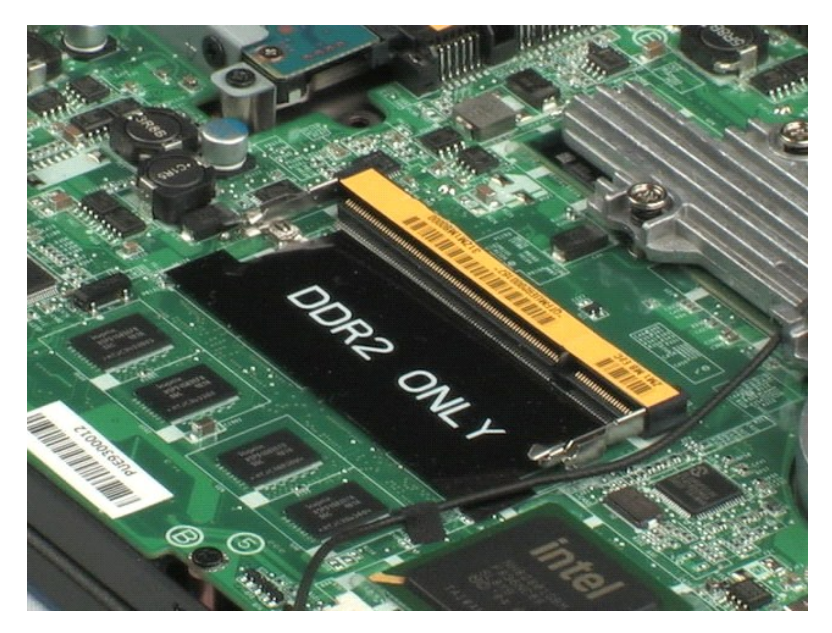

## <span id="page-16-0"></span>**Gombíková batéria**

**Servisná príručka Dell™ Latitude™ 2100**

VYSTRAHA: Pred prácou vo vnútri počítača si prečítajte bezpečnostné pokyny dodávané spolu s počítačom. Dalšie informácie o bezpečnosti a<br>overených postupoch nájdete na stránke s informáciami o dodržiavaní súladu so zákonný

## **Demontáž gombíkovej batérie**

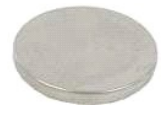

**POZNÁMKA:** Je možné, že bude potrebné nainštalovať program Adobe Flash Player zo stránky **Adobe.com**, aby bolo možné prezerať nižšie uvedené<br>ilustrácie.

- 1. Postupujte podľ<mark>a pokynov uvedených v č</mark>asti <u>Skôr ako začnete pracova[ť vo vnútri váš](file:///C:/data/systems/late2100/sk/SM/work.htm#before)ho počítača</u>.<br>2. Demontujte z počítača <u>klávesnicu</u>.<br>3. Demontujte z počítača <u>klávesnicu</u>.
- 2. Demontujte z po<mark>čítač</mark>a <u>[batériu](file:///C:/data/systems/late2100/sk/SM/TD01_Battery.htm)</u>.<br>3. Demontujte z počítača <u>[klávesnicu](file:///C:/data/systems/late2100/sk/SM/TD02_Keyboard.htm)</u>.
- 
- 4. Demontujte z počítača <u>[prístupový panel](file:///C:/data/systems/late2100/sk/SM/TD03_Access_Panel.htm)</u>.<br>5. Pomocou zahroteného plastového páčidla jemne vypáčte gombíkovú batériu zo slotu na systémovej doske.

6. Vyberte gombíkovú batériu z počítača.

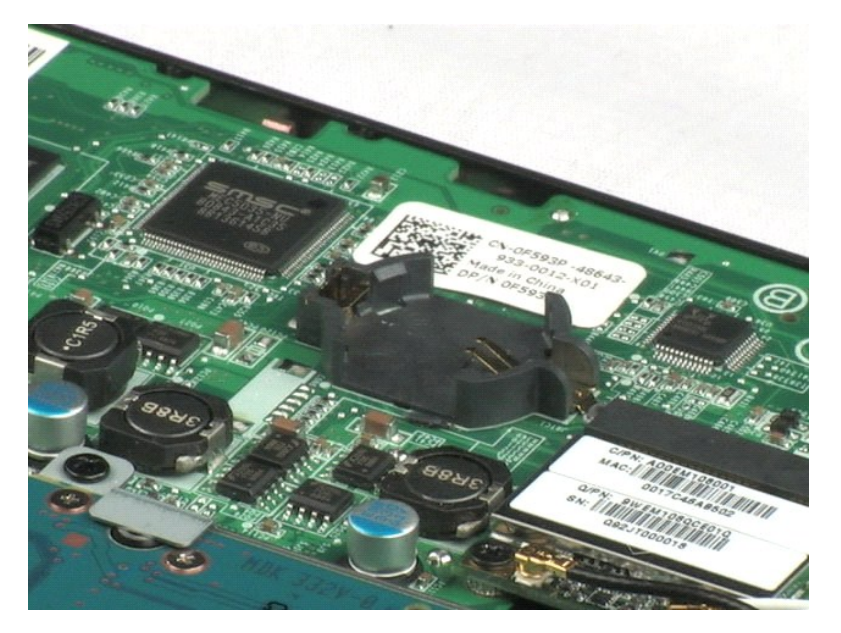

## <span id="page-17-0"></span>**Bezdrôtová sieťová karta WLAN (Wireless Local Area Network) Servisná príručka Dell™ Latitude™ 2100**

VYSTRAHA: Pred prácou vo vnútri počítača si prečítajte bezpečnostné pokyny dodávané spolu s počítačom. Dalšie informácie o bezpečnosti a<br>overených postupoch nájdete na stránke s informáciami o dodržiavaní súladu so zákonný

## **Demontáž karty WLAN**

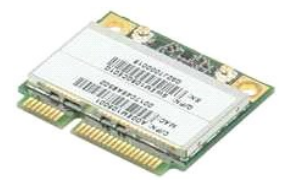

**POZNÁMKA:** Je možné, že bude potrebné nainštalovať program Adobe Flash Player zo stránky **Adobe.com**, aby bolo možné prezerať nižšie uvedené<br>ilustrácie.

- 1. Postupujte podľ**a pokynov uvedených v č**asti <u>Skôr ako začnete pracova[ť vo vnútri váš](file:///C:/data/systems/late2100/sk/SM/work.htm#before)ho počítača</u>.<br>2. Demontujte z počítača <u>bráteiu.</u><br>3. Demontujte z počítača <u>[klávesnicu](file:///C:/data/systems/late2100/sk/SM/TD02_Keyboard.htm)</u>.<br>4. Demontujte z počítača <u>klávesnicu</u>.<br>5. Odp
- 
- 
- 
- 6. Odskrutkujte skrutku, ktorá upevňuje modul WLAN k počítaču.

#### 7. Vytiahnite modul WLAN z počítača.

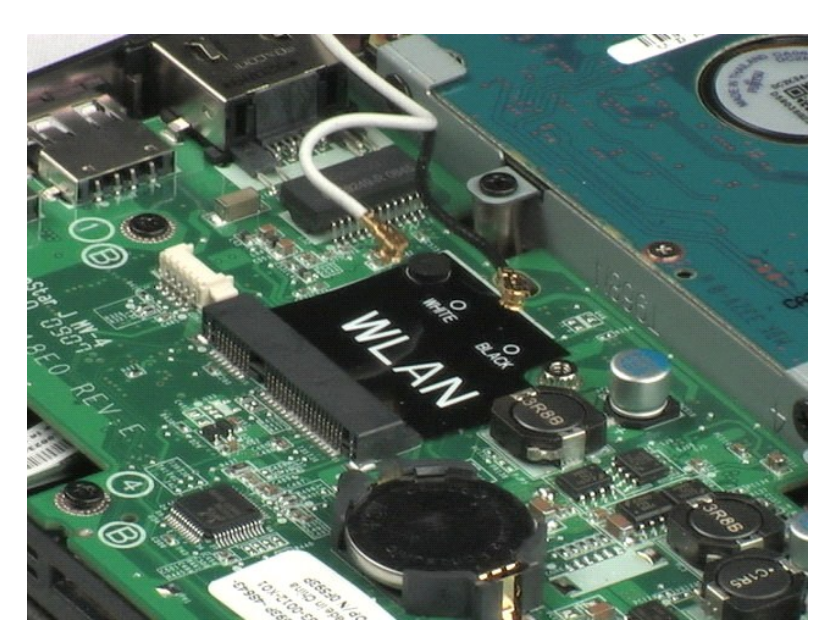

#### <span id="page-18-0"></span>**Chladič Servisná príručka Dell™ Latitude™ 2100**

VYSTRAHA: Pred prácou vo vnútri počítača si prečítajte bezpečnostné pokyny dodávané spolu s počítačom. Dalšie informácie o bezpečnosti a<br>overených postupoch nájdete na stránke s informáciami o dodržiavaní súladu so zákonný

## **Demontáž chladiča**

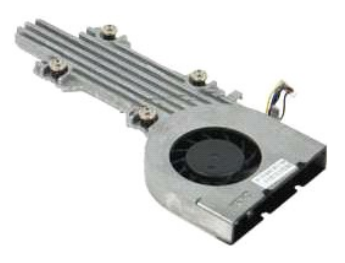

**POZNÁMKA:** Je možné, že bude potrebné nainštalovať program Adobe Flash Player zo stránky **Adobe.com**, aby bolo možné prezerať nižšie uvedené<br>ilustrácie.

- 1. Postupujte podľa pokynov uvedených v časti <u>Skôr ako začnete pracova[ť vo vnútri váš](file:///C:/data/systems/late2100/sk/SM/work.htm#before)ho počítača</u>.<br>2. Demontujte z počítača <u>blávesnicu</u>.<br>3. Demontujte z počítača <u>[klávesnicu](file:///C:/data/systems/late2100/sk/SM/TD02_Keyboard.htm)</u>.<br>4. Demontujte z počítača <u>klávesnicu</u>.<br>5. Od
- 
- 
- 
- 6. Odpojte napájací kábel ventilátora od systémovej dosky.
- 7. Uvoľnite štyri skrutky so zapustenou hlavou na chladiči.
- 8. Nadvihnite chladič a vyberte ho z počítača.

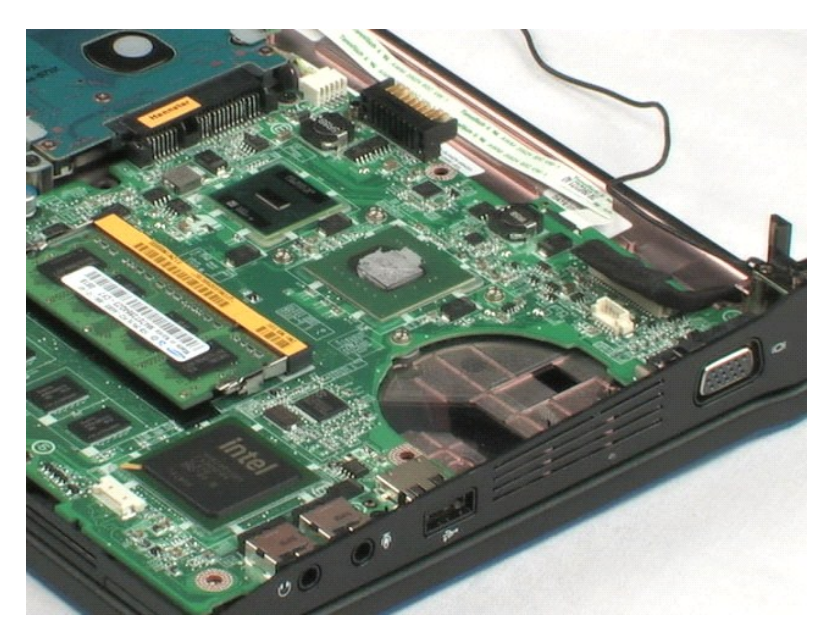

# <span id="page-19-0"></span>**Pevný disk**

**Servisná príručka Dell™ Latitude™ 2100**

VYSTRAHA: Pred prácou vo vnútri počítača si prečítajte bezpečnostné pokyny dodávané spolu s počítačom. Dalšie informácie o bezpečnosti a<br>overených postupoch nájdete na stránke s informáciami o dodržiavaní súladu so zákonný

## **Demontáž pevného disku**

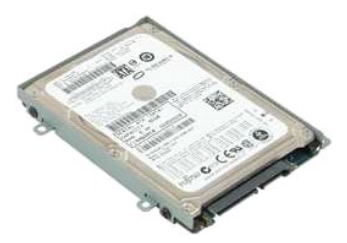

**POZNÁMKA:** Je možné, že bude potrebné nainštalovať program Adobe Flash Player zo stránky **Adobe.com**, aby bolo možné prezerať nižšie uvedené<br>ilustrácie.

- 1. Postupujte podľa pokynov uvedených v časti <u>Skôr ako začnete pracova[ť vo vnútri váš](file:///C:/data/systems/late2100/sk/SM/work.htm#before)ho počítača</u>.<br>2. Demontujte z počítača <u>blávesnicu</u>.<br>3. Demontujte z počítača <u>[klávesnicu](file:///C:/data/systems/late2100/sk/SM/TD02_Keyboard.htm)</u>.<br>4. Demontujte z počítača <u>klávesnicu</u>.<br>5. Od
- 
- 
- 

6. Vysuňte pevný disk smerom k boku počítača tak, aby sa oddelil od systémovej dosky.

7. Nadvihnite pevný disk a vytiahnite ho z počítača.

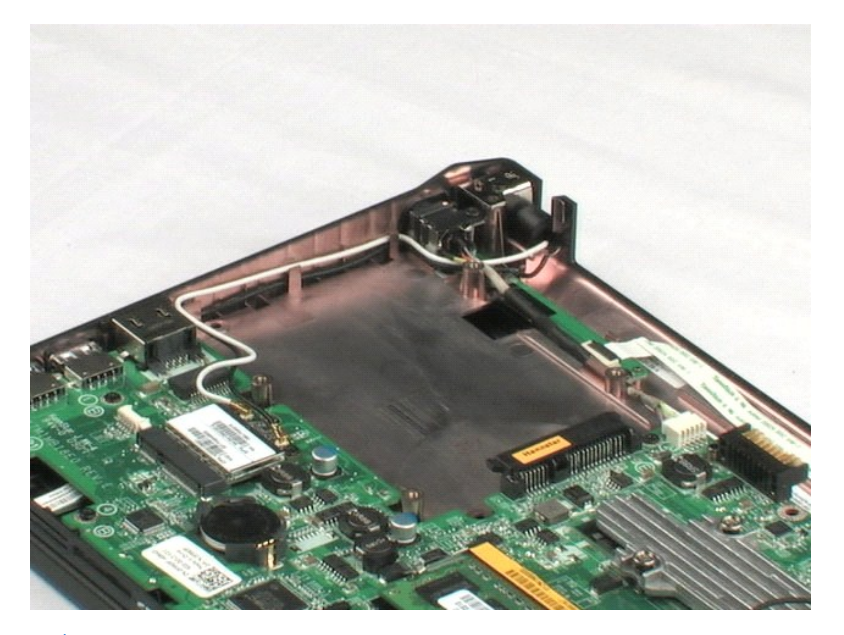

## <span id="page-20-0"></span>**Konzola pevného disku**

**Servisná príručka Dell™ Latitude™ 2100**

VYSTRAHA: Pred prácou vo vnútri počítača si prečítajte bezpečnostné pokyny dodávané spolu s počítačom. Dalšie informácie o bezpečnosti a<br>overených postupoch nájdete na stránke s informáciami o dodržiavaní súladu so zákonný

## **Demontáž konzoly pevného disku**

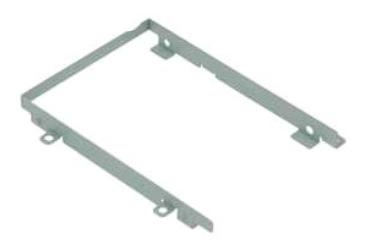

**POZNÁMKA:** Je možné, že bude potrebné nainštalovať program Adobe Flash Player zo stránky **Adobe.com**, aby bolo možné prezerať nižšie uvedené ilustrácie.

- 
- 
- 
- 
- 1. Postupujte podľa pokynov uvedených v časti <u>Skôr ako začnete pracova[ť vo vnútri váš](file:///C:/data/systems/late2100/sk/SM/work.htm#before)ho počítača</u>.<br>2. Demontujte z počítača <u>[batériu](file:///C:/data/systems/late2100/sk/SM/TD01_Battery.htm).</u><br>3. Demontujte z počítača <u>[klávesnicu](file:///C:/data/systems/late2100/sk/SM/TD02_Keyboard.htm)</u>.<br>4. Demontujte z počítača <u>prvný disk.</u><br>5. Demon
- 7. Otočte pevný disk tak, aby bolo možné vidieť skrutky na opačnej strane.
- 8. Odskrutkujte dve zvyšné skrutky konzoly pevného disku.
- 9. Vyberte pevný disk z konzoly pevného disku.

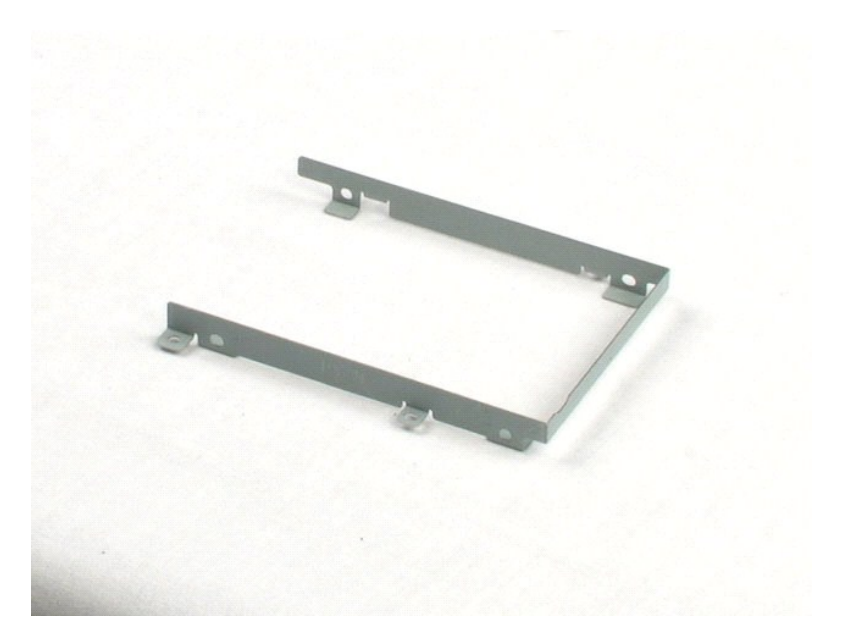

#### <span id="page-22-0"></span>**Zostava displeja Servisná príručka Dell™ Latitude™ 2100**

VYSTRAHA: Pred prácou vo vnútri počítača si prečítajte bezpečnostné pokyny dodávané spolu s počítačom. Dalšie informácie o bezpečnosti a<br>overených postupoch nájdete na stránke s informáciami o dodržiavaní súladu so zákonný

## **Demontáž zostavy displeja**

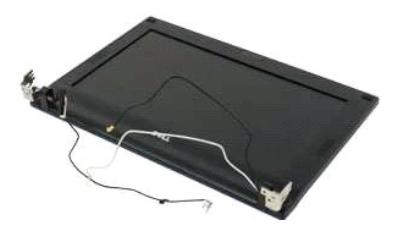

**POZNÁMKA:** Je možné, že bude potrebné nainštalovať program Adobe Flash Player zo stránky **Adobe.com**, aby bolo možné prezerať nižšie uvedené ilustrácie.

- 1. Postupujte podľa pokynov uvedených v časti Skôr ako začnete pracova[ť vo vnútri váš](file:///C:/data/systems/late2100/sk/SM/work.htm#before)ho počítača.
- 
- 
- 2. Demontujte z počítača <u>[batériu](file:///C:/data/systems/late2100/sk/SM/TD01_Battery.htm)</u>.<br>3. Demontujte z počítača <u>[klávesnicu](file:///C:/data/systems/late2100/sk/SM/TD02_Keyboard.htm)</u>.<br>4. Demontujte z počítača <u>[prístupový panel](file:///C:/data/systems/late2100/sk/SM/TD03_Access_Panel.htm)</u>.<br>5. Odpojte kábel reproduktorov od systémovej dosky a vytiahnite ho zo svojej trasy.
- 6. Odpojte dátový kábel displeja od systémovej dosky.
- 7. Odpojte jednosmerný napájací kábel od systémovej dosky.
- 8. Odpojte anténne káble od karty WLAN a vytiahnite ich zo svojej trasy.
- 9. Položte základňu počítača na plochý povrch a vyklopte zostavu displeja do otvorenej polohy.
- 10. Odskrutkujte dve skrutky, ktorými je zostava displeja pripevnená k počítaču.
- 11. Vysuňte zostavu displeja smerom k základni počítača a potom nadvihnite zostavu displeja z počítača.

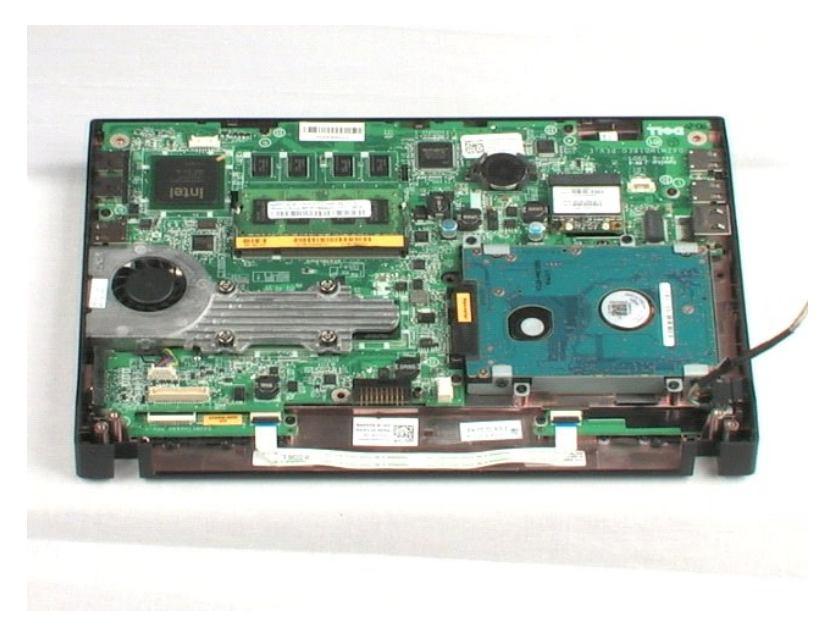

## <span id="page-24-0"></span>**Rám displeja**

**Servisná príručka Dell™ Latitude™ 2100**

VYSTRAHA: Pred prácou vo vnútri počítača si prečítajte bezpečnostné pokyny dodávané spolu s počítačom. Dalšie informácie o bezpečnosti a<br>overených postupoch nájdete na stránke s informáciami o dodržiavaní súladu so zákonný

## **Demontáž rámu displeja**

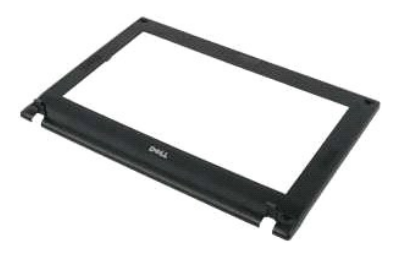

**POZNÁMKA:** Je možné, že bude potrebné nainštalovať program Adobe Flash Player zo stránky **Adobe.com**, aby bolo možné prezerať nižšie uvedené ilustrácie.

- 1. Postupujte podľa pokynov uvedených v časti Skôr ako začnete pracova[ť vo vnútri váš](file:///C:/data/systems/late2100/sk/SM/work.htm#before)ho počítača.
- 
- 
- 
- 2. Demontujte z počítača <u>[batériu](file:///C:/data/systems/late2100/sk/SM/TD01_Battery.htm).</u><br>3. Demontujte z počítača <u>[klávesnicu](file:///C:/data/systems/late2100/sk/SM/TD02_Keyboard.htm).</u><br>4. Demontujte z počítača <u>[prístupový panel](file:///C:/data/systems/late2100/sk/SM/TD03_Access_Panel.htm)</u>.<br>5. Democou plastového zahroteného páčidla vypáčte a vyberte štyri gumové krytky skrutiek z rámu.<br>6. Po
- 7. Odskrutkujte štyri skrutky, ktorými je rám pripevnený k zostave displeja.
- 8. Počnúc od horného okraja rámu displeja, opatrne vypáčte okraj rámu displeja zo stredu zostavy displeja.
- 9. Demontujte rám displeja zo zostavy displeja.

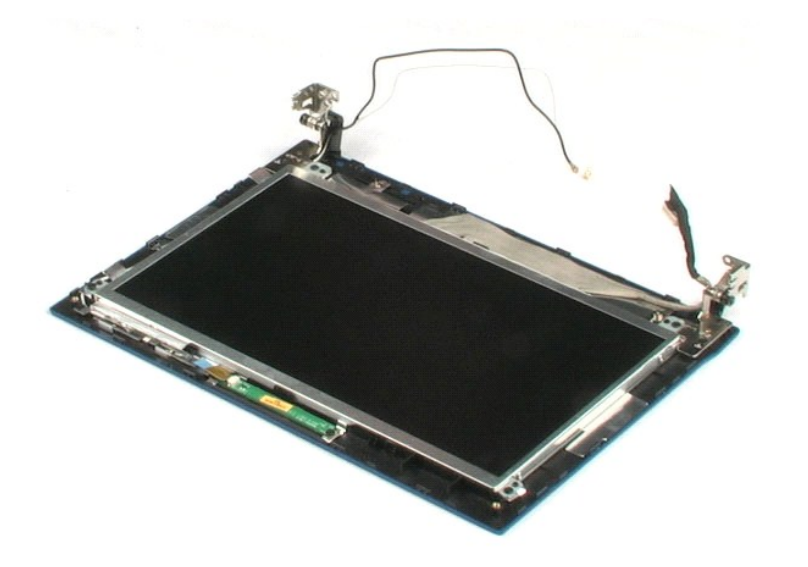

## <span id="page-26-0"></span>**Doska LED diód displeja**

**Servisná príručka Dell™ Latitude™ 2100**

VYSTRAHA: Pred prácou vo vnútri počítača si prečítajte bezpečnostné pokyny dodávané spolu s počítačom. Dalšie informácie o bezpečnosti a<br>overených postupoch nájdete na stránke s informáciami o dodržiavaní súladu so zákonný

## **Demontáž dosky LED diód displeja**

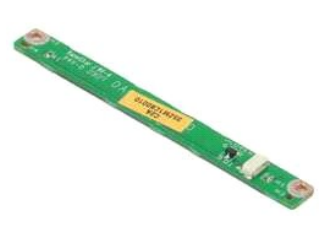

**POZNÁMKA:** Je možné, že bude potrebné nainštalovať program Adobe Flash Player zo stránky **Adobe.com**, aby bolo možné prezerať nižšie uvedené ilustrácie.

- 1. Postupujte podľ**a pokynov uvedených v č**asti <u>Skôr ako začnete pracova[ť vo vnútri váš](file:///C:/data/systems/late2100/sk/SM/work.htm#before)ho počítača</u>.<br>2. Demontujte z po**čítač**a <u>[batériu](file:///C:/data/systems/late2100/sk/SM/TD01_Battery.htm)</u>.<br>3. Demontujte z počítača <u>[klávesnicu](file:///C:/data/systems/late2100/sk/SM/TD02_Keyboard.htm)</u>.<br>4. Demontujte z počítača <u>prístupový pan</u>
- 
- 
- 
- 
- 5. Demontujte z počítača <u>zostavu displeja</u>.<br>6. Demontujte <u>[rám displeja](file:///C:/data/systems/late2100/sk/SM/TD11_LCD_Bezel.htm)</u> zo zostavy displeja.<br>7. Odpojte dátový kábel dosky LED diód displeja od dosky LED diód displeja.

8. Odskrutkujte dve skrutky, ktorými je doska LED diód displeja uchytená k zostave displeja.

9. Vyberte dosku LED diód displeja zo zostavy displeja.

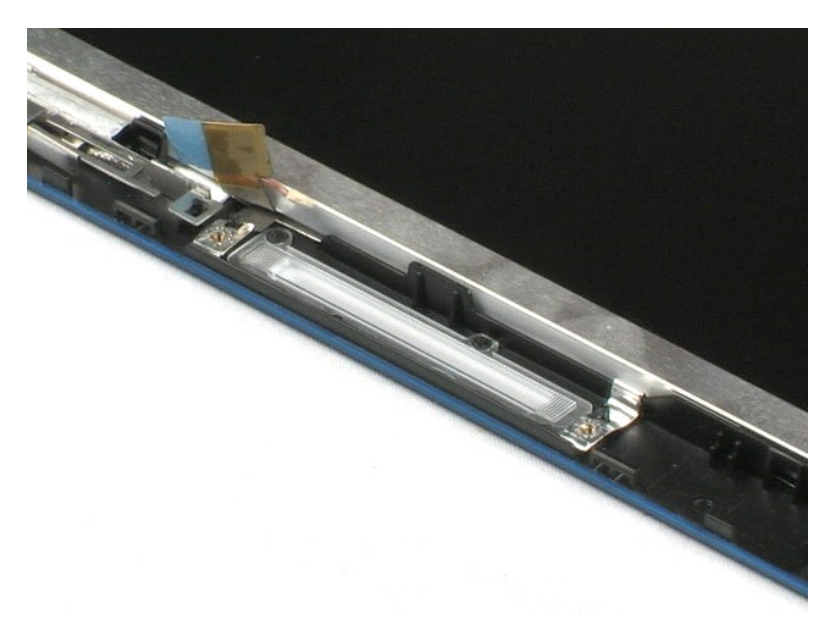

#### <span id="page-27-0"></span>**Panel displeja Servisná príručka Dell™ Latitude™ 2100**

VYSTRAHA: Pred prácou vo vnútri počítača si prečítajte bezpečnostné pokyny dodávané spolu s počítačom. Dalšie informácie o bezpečnosti a<br>overených postupoch nájdete na stránke s informáciami o dodržiavaní súladu so zákonný

## **Demontáž panela displeja**

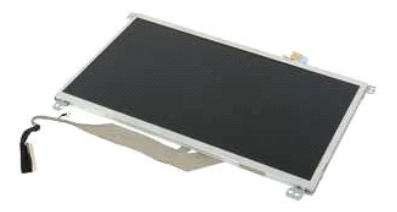

**POZNÁMKA:** Je možné, že bude potrebné nainštalovať program Adobe Flash Player zo stránky **Adobe.com**, aby bolo možné prezerať nižšie uvedené<br>ilustrácie.

- 1. Postupujte pod**ľa pokynov uvedených v č**asti <u>Skôr ako začnete pracova[ť vo vnútri váš](file:///C:/data/systems/late2100/sk/SM/work.htm#before)ho počítača</u>.<br>2. Demontujte z po<mark>čítača <u>[batériu](file:///C:/data/systems/late2100/sk/SM/TD01_Battery.htm)</u>.<br>3. Demontujte z počítača <u>[klávesnicu](file:///C:/data/systems/late2100/sk/SM/TD02_Keyboard.htm)</u>.</mark>
- 
- 
- 4. Demontujte z po**čítač**a <u>[prístupový panel](file:///C:/data/systems/late2100/sk/SM/TD03_Access_Panel.htm)</u>.<br>5. Demontujte z po**čítač**a <u>zostavu displeja</u>.
- 
- 6. Demontujte <u>[rám displeja](file:///C:/data/systems/late2100/sk/SM/TD11_LCD_Bezel.htm)</u> zo zostavy displeja.<br>7. Odpojte dátový kábel dosky LED diód displeja od dosky LED diód displeja.
- 8. Uvoľnite skrutku uzemňovacieho kábla so zapustenou hlavou.
- 9. Odskrutkujte štyri skrutky, ktorými je panel displeja pripevnený k zostave displeja.
- 10. Demontujte panel displeja zo zostavy displeja.

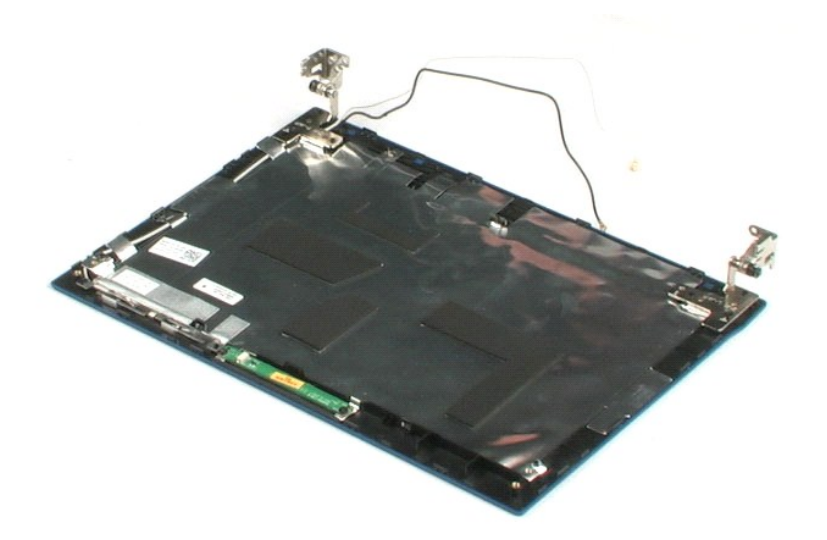

## <span id="page-28-0"></span>**Kábel displeja**

**Servisná príručka Dell™ Latitude™ 2100**

VYSTRAHA: Pred prácou vo vnútri počítača si prečítajte bezpečnostné pokyny dodávané spolu s počítačom. Dalšie informácie o bezpečnosti a<br>overených postupoch nájdete na stránke s informáciami o dodržiavaní súladu so zákonný

## **Demontáž kábla displeja**

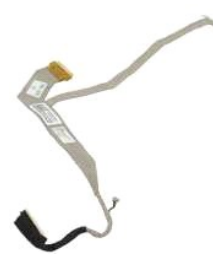

**POZNÁMKA:** Je možné, že bude potrebné nainštalovať program Adobe Flash Player zo stránky **Adobe.com**, aby bolo možné prezerať nižšie uvedené<br>ilustrácie.

- 1. Postupujte podľ**a pokynov uvedených v č**asti <u>Skôr ako začnete pracova[ť vo vnútri váš](file:///C:/data/systems/late2100/sk/SM/work.htm#before)ho počítača</u>.<br>2. Demontujte z po**čítača <u>[batériu](file:///C:/data/systems/late2100/sk/SM/TD01_Battery.htm)</u>.**<br>3. Demontujte z počítača <u>[klávesnicu](file:///C:/data/systems/late2100/sk/SM/TD02_Keyboard.htm)</u>.<br>4. Demontujte z počítača <u>prístupový pan</u>
- 
- 
- 
- 
- 
- 5. Demontujte z po<mark>čítač</mark>a <u>zostavu displeja</u>.<br>6. Demontujte <u>[rám displeja](file:///C:/data/systems/late2100/sk/SM/TD11_LCD_Bezel.htm)</u> zo zostavy displeja.<br>7. Demontujte <u>panel displeja</u> zo zostavy displeja.<br>8. Jemne odlepte pásku, ktorou je dátový kábel displeja pripevnený k pane
- 9. Odpojte a vyberte dátový kábel displeja z panela displeja.

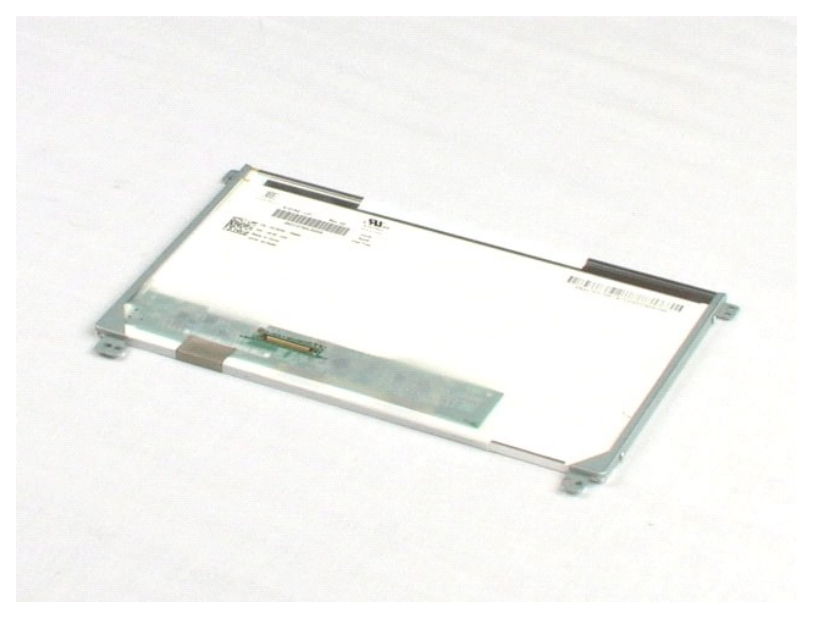

#### <span id="page-29-0"></span>**Držiaky displeja Servisná príručka Dell™ Latitude™ 2100**

VYSTRAHA: Pred prácou vo vnútri počítača si prečítajte bezpečnostné pokyny dodávané spolu s počítačom. Dalšie informácie o bezpečnosti a<br>overených postupoch nájdete na stránke s informáciami o dodržiavaní súladu so zákonný

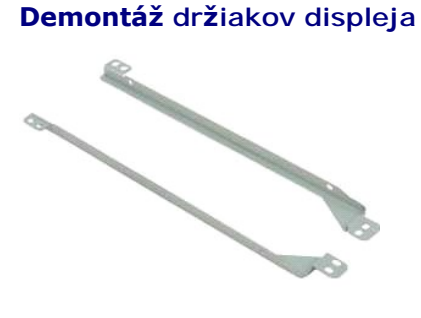

**POZNÁMKA:** Je možné, že bude potrebné nainštalovať program Adobe Flash Player zo stránky **Adobe.com**, aby bolo možné prezerať nižšie uvedené<br>ilustrácie.

- 1. Postupujte podľ**a pokynov uvedených v č**asti <u>Skôr ako začnete pracova[ť vo vnútri váš](file:///C:/data/systems/late2100/sk/SM/work.htm#before)ho počítača.</u><br>2. Demontujte z počítača <u>blávesnicu</u>.<br>3. Demontujte z počítača <u>[klávesnicu](file:///C:/data/systems/late2100/sk/SM/TD02_Keyboard.htm)</u>.<br>4. Demontujte z počítača <u>zostavu displeia</u>
- 
- 
- 
- 
- 
- 6. Demontujte <u>[rám displeja](file:///C:/data/systems/late2100/sk/SM/TD11_LCD_Bezel.htm)</u> zo zostavy displeja.<br>7. Demontujte <u>panel displeja</u> zo zostavy displeja.<br>8. Odskrutkujte dve skrutky, ktorými je držiak displeja pripevnený k jednej strane panela displeja. .
- 9. Demontujte držiak displeja z panela displeja.
- 10. Otočte panel displeja tak, aby bol možný prístup k druhému držiaku.
- 11. Odskrutkujte dve skrutky, ktorými je držiak displeja pripevnený k druhej strane panela displeja.
- 12. Demontujte druhý držiak displeja z panela displeja.

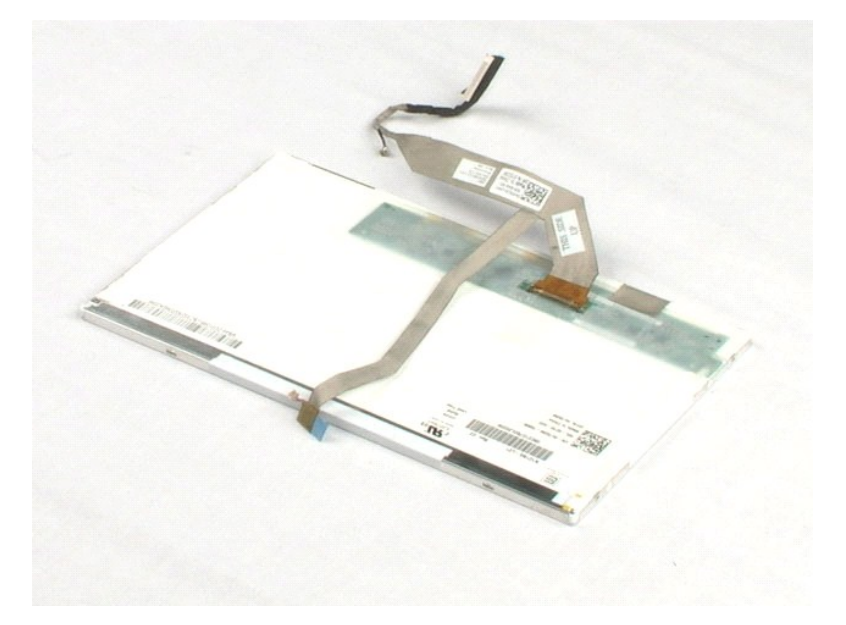

## <span id="page-31-0"></span>**Systémová doska**

**Servisná príručka Dell™ Latitude™ 2100**

VYSTRAHA: Pred prácou vo vnútri počítača si prečítajte bezpečnostné pokyny dodávané spolu s počítačom. Dalšie informácie o bezpečnosti a<br>overených postupoch nájdete na stránke s informáciami o dodržiavaní súladu so zákonný

## **Demontáž systémovej dosky**

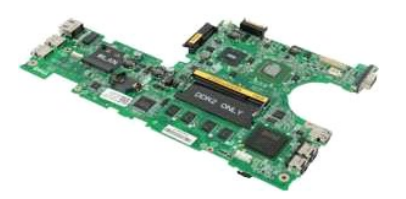

**POZNÁMKA:** Je možné, že bude potrebné nainštalovať program Adobe Flash Player zo stránky **Adobe.com**, aby bolo možné prezerať nižšie uvedené ilustrácie.

- 1. Postupujte podľa pokynov uvedených v časti Skôr ako začnete pracova[ť vo vnútri váš](file:///C:/data/systems/late2100/sk/SM/work.htm#before)ho počítača.
- 
- 2. Demontujte z po<mark>čítača <u>[batériu](file:///C:/data/systems/late2100/sk/SM/TD01_Battery.htm)</u>.<br>3. Demontujte z počítača <u>[klávesnicu](file:///C:/data/systems/late2100/sk/SM/TD02_Keyboard.htm)</u>.<br>4. Demontujte z počítača <u>[prístupový panel](file:///C:/data/systems/late2100/sk/SM/TD03_Access_Panel.htm)</u>.</mark>
- 
- 5. Demontujte z počítača <u>zostavu displeja</u>.<br>6. Otvorte svorku, ktorou je zaistený kábel dotykového panela k systémovej doske.
- 7. Odpojte kábel dotykového panela od systémovej dosky.
- 8. Otvorte svorku, ktorou je zaistený dátový kábel tlačidlovej dosky k systémovej doske.
- 9. Odpojte dátový kábel tlačidlovej dosky od systémovej dosky.
- 10. Prevráťte počítač.
- 11. Odskrutkujte šesť skrutiek, ktorými je systémová doska pripevnená ku skrinke počítača.
- 12. Identifikujte stranu systémovej dosky s pripojenými USB portami, a potom nadvihnite danú stranu systémovej dosky zo skrinky. Následne vytiahnite systémovú dosku zo skrinky a položte ju nabok na rovný, čistý povrch.

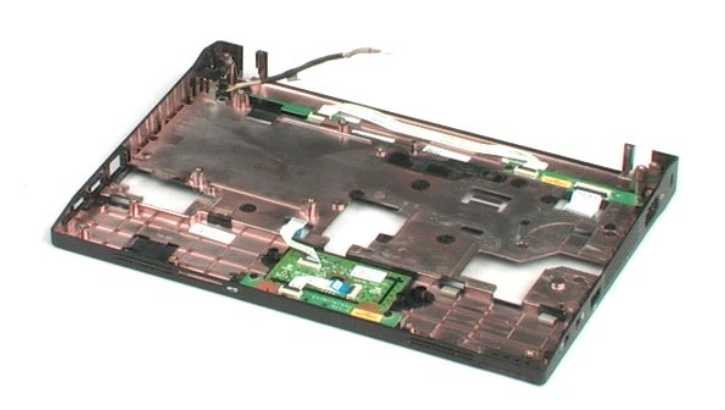

## <span id="page-33-0"></span>**Jednosmerný napájací kábel**

**Servisná príručka Dell™ Latitude™ 2100**

VYSTRAHA: Pred prácou vo vnútri počítača si prečítajte bezpečnostné pokyny dodávané spolu s počítačom. Dalšie informácie o bezpečnosti a<br>overených postupoch nájdete na stránke s informáciami o dodržiavaní súladu so zákonný

## **Demontáž jednosmerného napájacieho kábla**

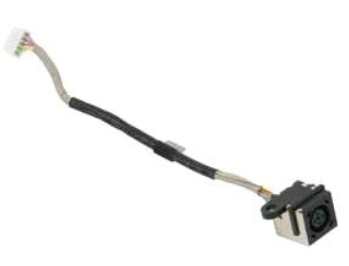

**POZNÁMKA:** Je možné, že bude potrebné nainštalovať program Adobe Flash Player zo stránky **Adobe.com**, aby bolo možné prezerať nižšie uvedené<br>ilustrácie.

- 1. Postupujte podľa pokynov uvedených v časti <u>Skôr ako začnete pracova[ť vo vnútri váš](file:///C:/data/systems/late2100/sk/SM/work.htm#before)ho počítača</u>.<br>2. Demontujte z počítača <u>blávesnicu</u>.<br>3. Demontujte z počítača <u>[klávesnicu](file:///C:/data/systems/late2100/sk/SM/TD02_Keyboard.htm)</u>.<br>4. Demontujte z počítača <u>klávesnicu</u>.<br>5. Od
- 
- 
- 

6. Odskrutkujte skrutku, ktorou je pripevnený konektor jednosmerného napájacieho kábla k systémovej doske.

7. Nadvihnite a vyberte jednosmerný napájací kábel z počítača.

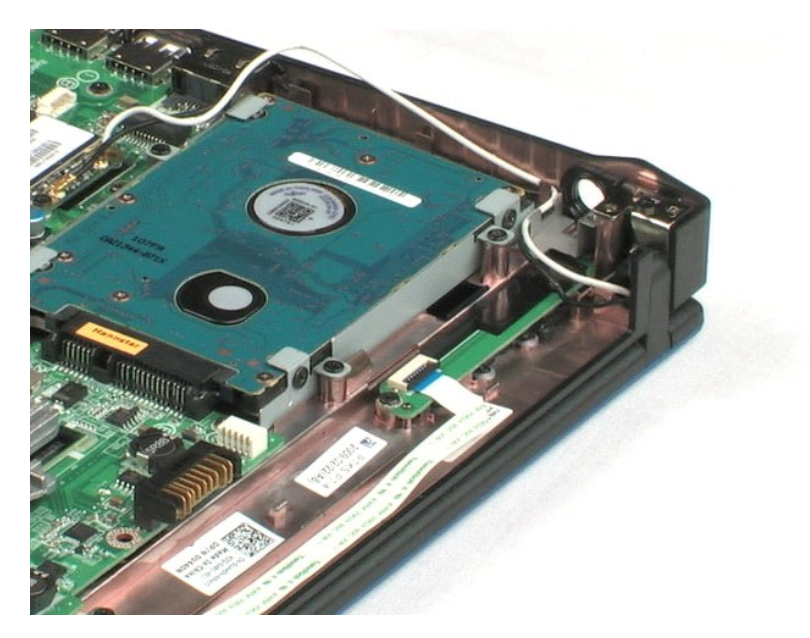

## <span id="page-34-0"></span>**Interná karta s bezdrôtovou technológiou Bluetooth®**

**Servisná príručka Dell™ Latitude™ 2100**

VYSTRAHA: Pred prácou vo vnútri počítača si prečítajte bezpečnostné pokyny dodávané spolu s počítačom. Dalšie informácie o bezpečnosti a<br>overených postupoch nájdete na stránke s informáciami o dodržiavaní súladu so zákonný

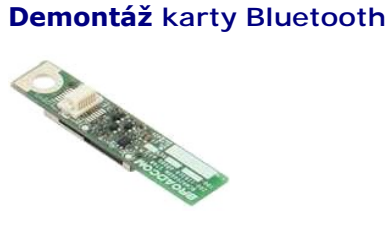

**POZNÁMKA:** Je možné, že bude potrebné nainštalovať program Adobe Flash Player zo stránky **Adobe.com**, aby bolo možné prezerať nižšie uvedené<br>ilustrácie.

- 1. Postupujte podľ**a pokynov uvedených v č**asti <u>Skôr ako začnete pracova[ť vo vnútri váš](file:///C:/data/systems/late2100/sk/SM/work.htm#before)ho počítača</u>.<br>2. Demontujte z počítača <u>[batériu](file:///C:/data/systems/late2100/sk/SM/TD01_Battery.htm)</u>.<br>3. Demontujte z počítača <u>[klávesnicu](file:///C:/data/systems/late2100/sk/SM/TD02_Keyboard.htm)</u>.<br>4. Demontujte z počítača <u>[prístupový panel](file:///C:/data/systems/late2100/sk/SM/TD03_Access_Panel.htm)</u>
- 
- 
- 
- 
- 5. Demontujte z počítača <u>zostavu displeja</u>.<br>6. Demontujte z počítača <u>[systémovú dosku](file:///C:/data/systems/late2100/sk/SM/TD17_System_Board.htm)</u>.<br>7. Chyťte modul Bluetooth za obe strany, nadvihnutím ho odpojte zo slotu, a potom modul Bluetooth vyberte z počítača.

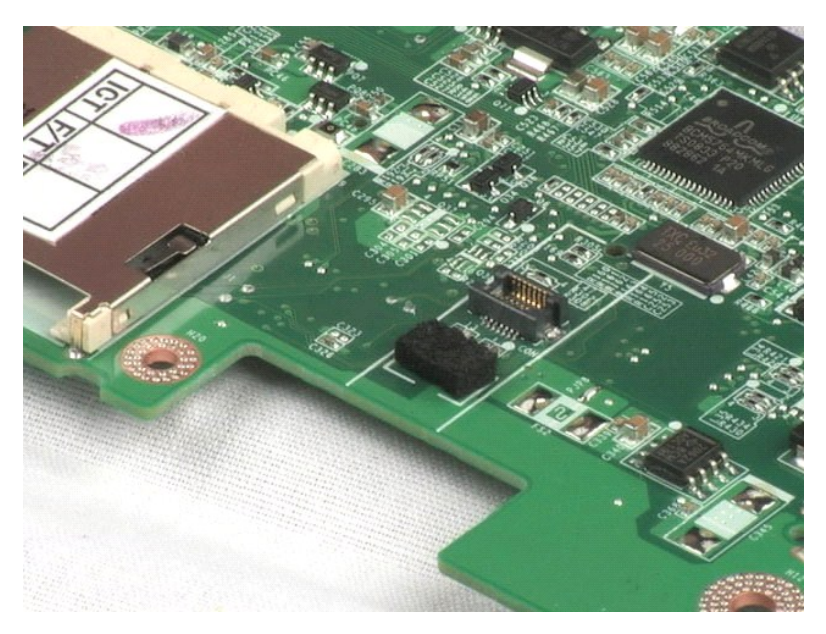

## <span id="page-35-0"></span>**Kryty závesov displeja**

**Servisná príručka Dell™ Latitude™ 2100**

VYSTRAHA: Pred prácou vo vnútri počítača si prečítajte bezpečnostné pokyny dodávané spolu s počítačom. Dalšie informácie o bezpečnosti a<br>overených postupoch nájdete na stránke s informáciami o dodržiavaní súladu so zákonný

## **Demontáž krytov závesov displeja**

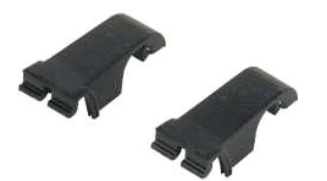

**POZNÁMKA:** Je možné, že bude potrebné nainštalovať program Adobe Flash Player zo stránky **Adobe.com**, aby bolo možné prezerať nižšie uvedené<br>ilustrácie.

1. Postupujte pod**ľa pokynov uvedených v č**asti <u>Skôr ako začnete pracova[ť vo vnútri váš](file:///C:/data/systems/late2100/sk/SM/work.htm#before)ho počítača</u>.<br>2. Demontujte z po<mark>čítača <u>[batériu](file:///C:/data/systems/late2100/sk/SM/TD01_Battery.htm)</u>.<br>3. Demontujte z počítača <u>[klávesnicu](file:///C:/data/systems/late2100/sk/SM/TD02_Keyboard.htm)</u>.</mark>

- 
- 4. Demontujte z počítača <u>[prístupový panel](file:///C:/data/systems/late2100/sk/SM/TD03_Access_Panel.htm)</u>.<br>5. Demontujte z počítača <u>zostavu displeja</u>.<br>6. Demontujte z počítača <u>[rám displeja](file:///C:/data/systems/late2100/sk/SM/TD11_LCD_Bezel.htm)</u>.<br>7. Vyklopte a vyberte kryt závesu zo závesu.
- 
- 8. Nájdite druhý záves a zopakujte predchádzajúci krok.

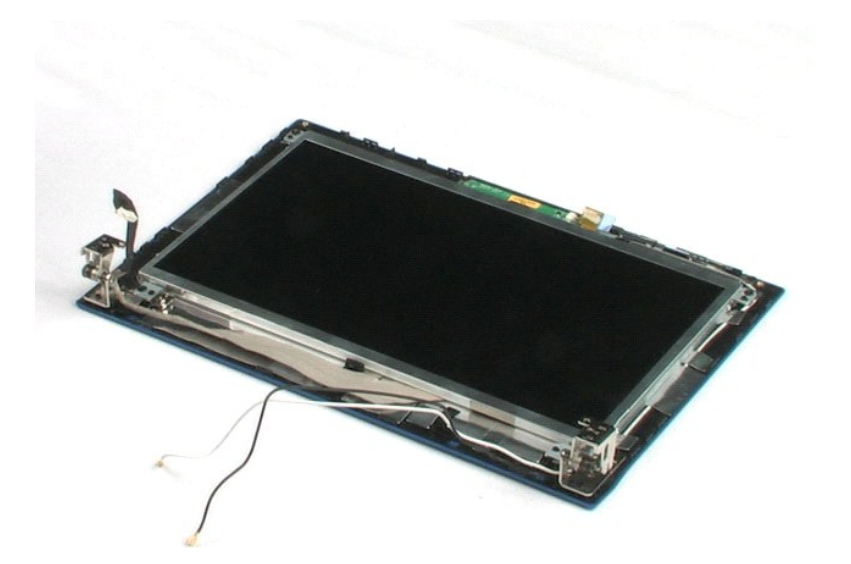

# <span id="page-36-0"></span>**Závesy displeja**

**Servisná príručka Dell™ Latitude™ 2100**

VYSTRAHA: Pred prácou vo vnútri počítača si prečítajte bezpečnostné pokyny dodávané spolu s počítačom. Dalšie informácie o bezpečnosti a<br>overených postupoch nájdete na stránke s informáciami o dodržiavaní súladu so zákonný

## **Demontáž závesov displeja**

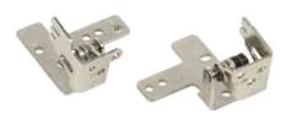

- **POZNÁMKA:** Je možné, že bude potrebné nainštalovať program Adobe Flash Player zo stránky **Adobe.com**, aby bolo možné prezerať nižšie uvedené<br>ilustrácie.
- 1. Postupujte podľ**a pokynov uvedených v č**asti <u>Skôr ako začnete pracova[ť vo vnútri váš](file:///C:/data/systems/late2100/sk/SM/work.htm#before)ho počítača.</u><br>2. Demontujte z počítača <u>[klávesnicu](file:///C:/data/systems/late2100/sk/SM/TD02_Keyboard.htm)</u>.<br>4. Demontujte z počítača <u>klávesnicu</u>.<br>5. Demontujte z počítača <u>klávesnicu</u>.<br>5.
- 
- 
- 
- 
- 
- 
- 9. Nadvihnite a vyberte záves displeja zo zostavy displeja.
- 10. Zopakovaním predchádzajúceho postupu vyberte aj druhý záves.

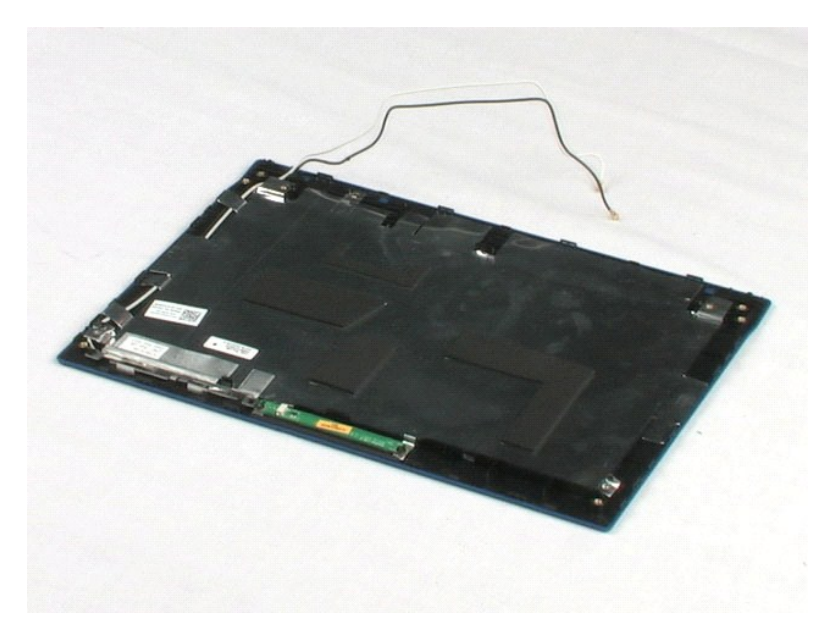

# <span id="page-37-0"></span>**Práca na počítači**

**Servisná príručka Dell™ Latitude™ 2100** 

- Skôr ako začnete pracova[ť vo vnútri váš](#page-37-1)ho počítača
- [Odporúčané nástroje](#page-37-2)
- **O** [Vypnutie po](#page-37-3)čítača
- .<br>Keš skon[číte prácu vo vnútri váš](#page-38-0)ho počítača

## <span id="page-37-1"></span>**Skôr ako začnete pracovať vo vnútri vášho počítača**

Dodržiavajte nasledujúce bezpečnostné pokyny s cieľom chrániť počítač pred možným poškodením a zachovať osobnú bezpečnosť. Pokiaľ nie je uvedené inak,<br>každý postup uvádzaný v tomto dokumente predpokladá, že sú splnené nasl

- 
- ı vykonali ste kroky uvedené v časti <u>[Práca na počítač](file:///C:/data/systems/late2100/sk/SM/work.htm)i,</u><br>ι prečítali ste si bezpečnostné informácie, ktoré boli dodané spolu s počítačom.<br>ι Súčasť sa môže vymeniť alebo (ak ste ju kúpili osobitne) nainštalovať podľa krok
- VYSTRAHA: Pred prácou vo vnútri počítača si prečítajte bezpečnostné pokyny dodávané spolu s počítačom. Dalšie informácie o bezpečnosti a<br>overených postupoch nájdete na stránke s informáciami o dodržiavaní súladu so zákonný
- VAROVANIE: Počítač môže opravovať len oprávnený servisný technik. Poškodenie v dôsledku servisu, ktorý nie je oprávnený spoločnosťou Dell,<br>nespadá pod ustanovenia záruky.
- VAROVANIE: Aby ste predišli elektrostatickému výboju, uzemnite sa pomocou uzemňovacieho pásika na zápästí alebo opakovaným dotýkaním sa<br>nenatretého kovového povrchu (ako napr. konektora na zadnej strane počítača).
- **VAROVANIE: So súčasťami a kartami zaobchádzajte opatrne. Nedotýkajte sa súčastí ani kontaktov na karte. Kartu držte za okraje alebo za kovový nosný držiak. Súčasti (napr. procesor) držte za okraje a nie za kolíky.**
- VAROVANIE: Keď odpájate kábel, ťahajte za konektor alebo za držiak, nie za kábel. Niektoré káble majú konektor zaistený zarážkami; pred<br>odpojením takéhoto kábla stlačte zarážky. Spojovacie články od seba odpájajte ťahom pr
- **POZNÁMKA:** Farba počítača a niektorých súčastí sa môže odlišovať od farby uvádzanej v tomto dokumente.

V záujme predchádzania poškodeniu počítača vykonajte predtým, než začnete s prácou vo vnútri počítača, nasledujúce kroky.

- Pracovný povrch musí byť rovný a čistý, aby sa nepoškriabal kryt počítača.
- 2. Vypnite počítač (pozri <u>Vypnutie počítača</u>).<br>3. Ak je počítač pripojený k dokovaciemu zariadeniu (dokovaný), napríklad k voliteľnej mediálnej základni alebo tenkej batérii), odpojte ho.

**VAROVANIE: Ak chcete odpojiť sieťový kábel, najskôr odpojte kábel z počítača a potom ho odpojte zo sieťového zariadenia.**

- 
- 4. Odpojte od počítača všetky sieťové káble.<br>5. Odpojte počítač a všetky pripojené zariadenia z elektrických zásuviek.<br>6. Zatvorte displej a otočte počítač lícom nadol na rovný pracovný povrch.
- 

**VAROVANIE: Aby ste sa vyhli poškodeniu systémovej dosky, musíte vybrať hlavnú batériu predtým, ako budete na počítači vykonávať servisné zásahy.**

- 7. **Vyberte hlavnú batériu (pozri č**asť <u>Demontáž batérie</u>).<br>8. Otočte počítač hornou stranou nahor.
- 
- 9. Otvorte displej. 10. Stlačte vypínač, aby ste uzemnili systémovú dosku.

**VAROVANIE: Kvôli ochrane pred úrazom elektrickým prúdom vždy odpojte počítač z elektrickej zásuvky pred tým, než budete otvárať displej.**

VAROVANIE: Skôr než sa dotknete akejkoľvek časti vo vnútri počítača, sa musíte uzemniť dotknutím nenatretého kovového povrchu, ako napr.<br>kovu na zadnej strane počítača. Počas práce sa opakovane dotýkajte nenatretého kovové **by mohla poškodiť vnútorné súčasti.**

11. Z príslušných zásuviek vyberte všetky nainštalované karty ExpressCard alebo Smart Card.

#### 12. Demontujte pevný disk (pozri <u>Demontáž pevného disku</u>)

#### <span id="page-37-2"></span>**Odporúčané nástroje**

Postupy uvedené v tomto dokumente môžu vyžadovať použitie nasledujúcich nástrojov:

- malý plochý skrutkovač,
- 
- l krížový skrutkovač Philips č. 0, l krížový skrutkovač Philips č. 1,
- malé plastové páčidlo,
- l disk CD s aktualizáciou programu systému BIOS (flash).

## <span id="page-37-3"></span>**Vypnutie počítača**

**VAROVANIE: Skôr než vypnete počítač, uložte a zatvorte všetky otvorené súbory a zatvorte všetky otvorené programy, aby ste zabránili strate údajov.**

1. Vypnite operačný systém: l **V systéme Windows Vista®:**

Kliknite na položku **Štart** , potom kliknite na šípku v dolnom pravom rohu v ponuke **Štart** (pozri nižšie) a kliknite na položku **Vypnúť**.

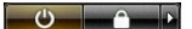

l **V systéme Windows® XP:** 

Kliknite na **Štart**® **Vypnúť počítač**® **Vypnúť**.

Počítač sa vypne po ukončení vypínania operačného systému.

2. Skontrolujte vypnutie počítača a všetkých pripojených zariadení. Ak sa počítač a pripojené zariadenia nevypli pri vypínaní operačného systému<br>automaticky, stlačte a podržte hlavný vypínač po dobu asi 4 sekúnd, čím ich

## <span id="page-38-0"></span>**Keď skončíte prácu vo vnútri vášho počítača**

Keď opätovne nainštalujete všetky súčasti, skôr ako zapnete počítač, sa presvedčte, či ste pripojili všetky externé zariadenia, karty a káble.

VAROVANIE: Používajte výlučne batériu určenú pre konkrétny typ počítača Dell; v opačnom prípade sa môže počítač poškodiť. Nepoužívajte<br>batérie určené pre iné počítače spoločnosti Dell.

1. Pripojte všetky externé zariadenia, napríklad replikátor portov, tenkú batériu alebo mediálnu základňu a nainštalujte všetky karty, napríklad

ExpressCard. 2. Pripojte k počítaču všetky telefónne alebo sieťové káble.

**VAROVANIE: Pred zapojením sieťového kábla najskôr zapojte kábel do sieťového zariadenia a potom ho zapojte do počítača.**

- 
- 3. Vymeňte <u>[batériu](file:///C:/data/systems/late2100/sk/SM/TD01_Battery.htm)</u>.<br>4. Pripojte po**čítač a všetky pripojené zariadenia k ich elektrickým zásuvkám.** 5. Zapnite počítač.